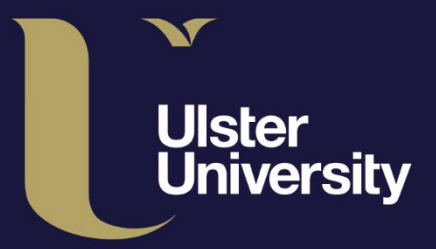

ulster.ac.uk/ds

# **Digital Services Getting Started** Staff IT Guide

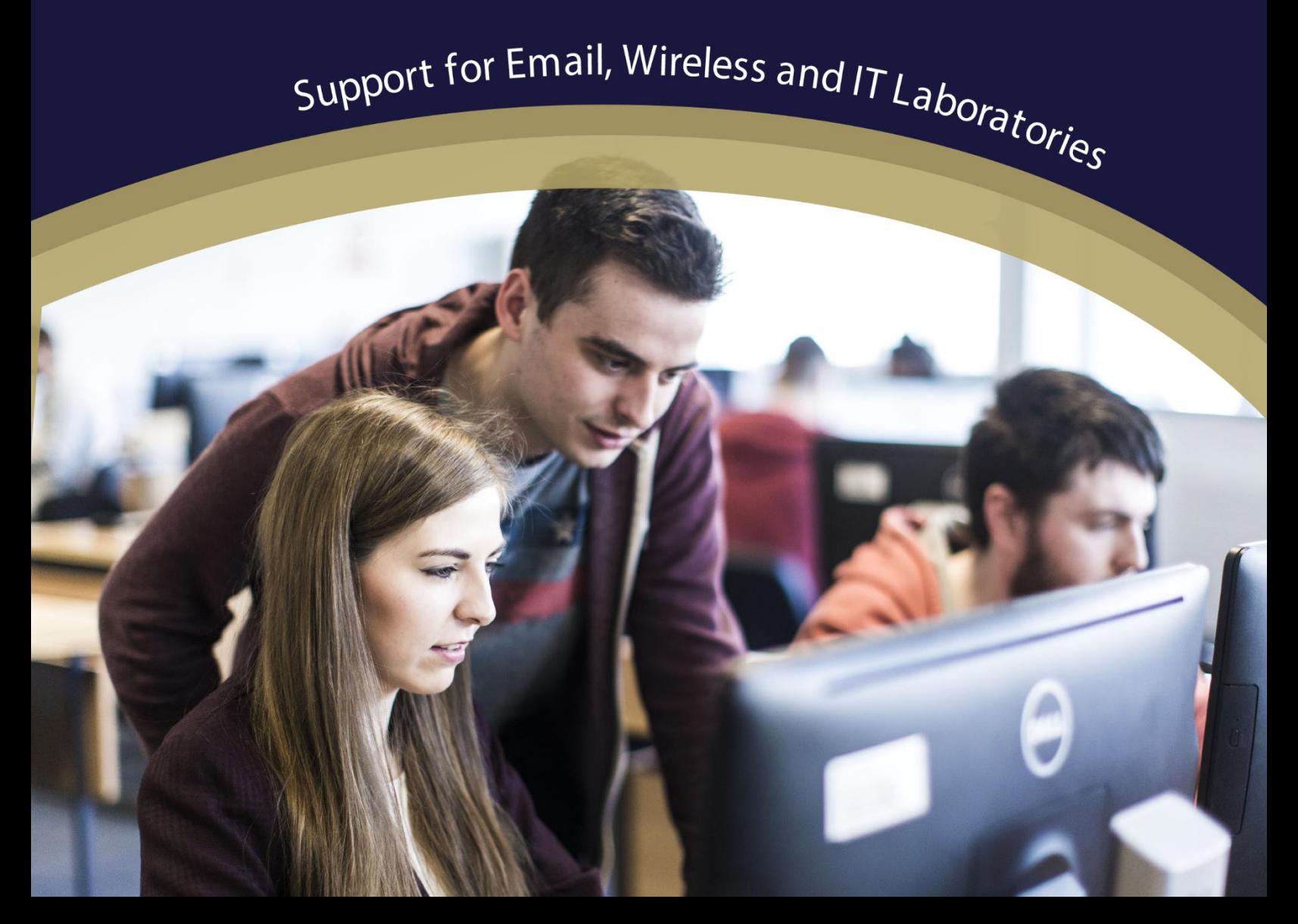

### **Digital Services - Getting Started**

Support for Email, Wireless and IT Laboratories

#### **How we will identify you**

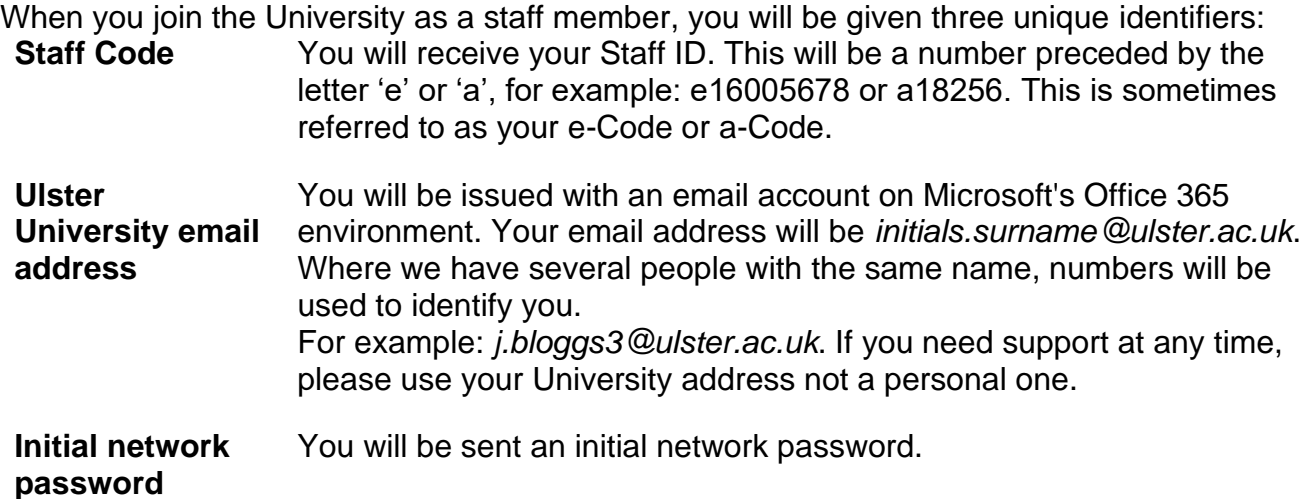

You will require EITHER your *Staff Code* OR your *University email address* AND your *network password* to access the University's services.

#### **How you will receive the above information**

You will receive your University credentials from People & Culture or your School/Faculty **Office** 

#### **Passwords and security**

You can securely [reset your Network password](https://passwordreset.microsoftonline.com/) 24/7 by using our [Self-Service Password reset](https://www.ulster.ac.uk/ds/getting-help/self-help/password-reset) service. Please visit our Self-Service Password reset web page and read the [SSPR](https://www.ulster.ac.uk/__data/assets/pdf_file/0004/376375/SSPR-Registration-Guide.pdf)  [Registration Guide.](https://www.ulster.ac.uk/__data/assets/pdf_file/0004/376375/SSPR-Registration-Guide.pdf)

Then click the [SSPR Registration](https://aka.ms/ssprsetup) link to begin registration to use this service.

#### **It is important to change your password to something unique to the University and not used for other purposes e.g. online banking. You should use a minimum of 12 characters.**

#### **Multi-Factor Authentication (MFA)**

When you log in for the first time, you will be required to set up Multi-Factor Authentication (MFA), which will help protect your data and our IT services against sophisticated cyberattacks.

MFA combines something you know (your username and password) with something you have (e.g. a code from a mobile application) to prove your identity. Further information, including a video guide, is available at: **ulster.ac.uk/ds/mfa-setup**

#### **How do I access the Staff Portal?**

The University provides a Staff Portal which is the central hub for University online services and information.

The Portal can be accessed via a web browser. To login, you will require your **Ulster University Email Address** and **Network Password**. The web address is **portal.ulster.ac.uk**.

When you enter the system, you will arrive at the **Home** tab. Please click on the **Staff** tab. This will present coloured 'tiles' that provide information on a particular topic, or a gateway to a specific service, when clicked.

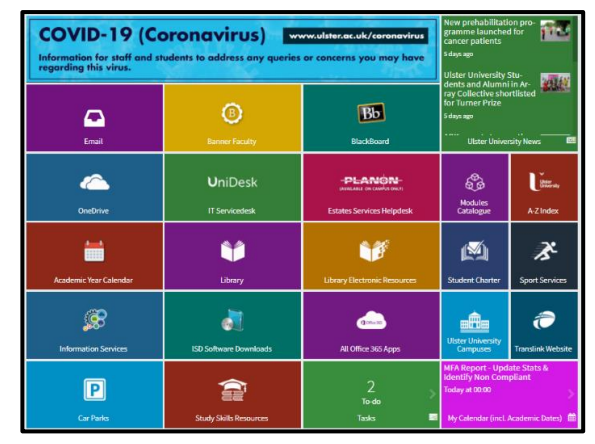

#### **Microsoft 365**

The University, in co-operation with Microsoft, provides a web-based email service and online storage facility to all staff. When you join the University, you will be issued with an email account on the Microsoft Office 365 environment. Key features of the email environment include:

- Office 365 email, 50GB Mailbox
- OneDrive, 1TB cloud file storage

Further information is available at: **ulster.ac.uk/ds/staff/staff-email**

#### **OneDrive and Sharepoint**

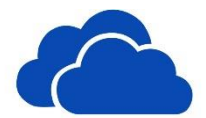

You will be allocated 1TB of disk space on OneDrive (part of the Microsoft 365 online environment). Important files can be saved and then accessed from any PC connected to the internet.

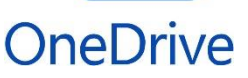

We recommend that you use OneDrive as your primary filestore option while you are working at Ulster University.

SharePoint can help you and your colleagues continue to work collaboratively from home, helping to maintain business continuity. Your files and data can be accessed from any device anywhere in the world, either through the web browser on your computer or mobile app on your phone or tablet.

Further information is available at: **ulster.ac.uk/ds/staff/sharepoint**

#### **Where are the IT Facilities?**

Details on the IT Facilities in Laboratories and Libraries across all campuses are available on our website: **ulster.ac.uk/ds/students/computing-facilities**

To access a computer in these areas, you must enter your **Ulster University Email Address** and **Network Password**.

#### **Blackboard Learn**

You can logon to Blackboard Learn via the Portal, using your **Ulster University Email Address** and **Network Password**. Further information, including support arrangements for Blackboard and Turnitin related issues, is available at: **ulster.atlassian.net/wiki/spaces/BLS**

#### **Module Manager**

The VLE Module Manager system is an audited system intended to protect Blackboard Learn content from unauthorised access. An audit trail of each request is stored. You should use the Module Manager to:

- Request access to a module.
- Migrate content between modules.
- Migrate content between a development area and a module.

You can access Module Manager via: **<https://dl01.ulster.ac.uk/modulemanager/>**

#### **Free software for staff**

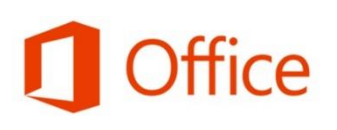

During your employment at Ulster University you are entitled to use free software provided by the University. This includes a full version of Microsoft Office 365 which you can download on up to 5 personally owned devices, SPSS and NVivo statistical analysis software.

Ulster University has signed up to the Dell Advantage Programme. This means Staff can avail of exclusive discounts on consumer products, and special promotions on selected product lines.

Further information is available at: **ulster.ac.uk/ds/students/software-downloads-and-offers**

#### **Eduroam wireless service**

Digital Services has adopted Eduroam (educational roaming), a single, secure, global wireless service. This allows staff and students to use their Ulster University credentials to connect supported laptops and other

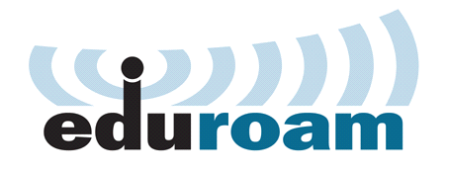

**Blackboard** 

learn<sup>t</sup>

devices to the internet at Ulster University, and at other **Eduroam-enabled institutions without** having to apply for a guest or visitor account.

It is advisable to check before visiting any Eduroam institution, what level of service is provided.

More information about Eduroam is available on the Digital Services website at: **ulster.ac.uk/ds/services/wireless-services**

#### **AccessXD Self-Service Portal**

The Employee Self Service Portal allows you to Request Annual Leave, Claim Mileage and Expenses. If you have Line Management responsibilities, you can approve Annual Leave requests via this Portal.

You can access this by clicking the **Employee Self Service** tile on the Staff Portal.

#### **LinkedIn Learning**

LinkedIn Learning is available to all Ulster University staff, and can accessed via the staff portal and clicking on **the LinkedIn Learning** tile.

## **Linked in Learning**

LinkedIn Learning is an online educational platform that helps you discover and develop business, technology-related, and creative skills through expert-led course videos.

#### **Print, Copy and Scanning Services**

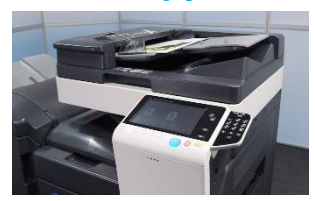

**Digital Services** has installed a fleet of multi-function devices (MFDs) offering printing, copying and scanning from one device. The payment method uses a totally cashless system. Users are linked to their ID cards so that 'follow me printing' can be activated. This allows users to collect their print at any device, removing PC queue stations.

If you have any problems, notice any account issues or have difficulty printing certain files contact: [printpayment@ulster.ac.uk.](mailto:printpayment@ulster.ac.uk) Please always quote your **Staff Code** in all correspondence.

Additional user guides and information can be found at:

**ulster.ac.uk/ds/services/reprographics/multifunction-devices-mfd**

#### **Copyright**

When photocopying (or scanning) for purposes of private study, or research for a noncommercial purpose, you may do so without asking permission of the copyright holder. However, you should stay within the limits of safe-copying i.e.

- One article from any one issue of a journal
- One chapter or 5% from a published work

Only single copies are allowed. For further information, visit: **ulster.ac.uk/copyright**

#### **Health and Safety**

Guidelines on Good Health and Safety Practice when using computers are available at: **ulster.ac.uk/ds/getting-help/self-help/health-and-safety**

#### **IT Codes of Practice, Policies and Guidelines**

All staff must adhere to the IT regulations, codes of practice, policies and guidelines of the University, especially those relating to current UK, European or international legislation. Our services are primarily for education, research and official University business. Information on the University's IT-related policies and codes of practice, including a full copy of the Acceptable Use Code of Practice is available at: **ulster.ac.uk/ds/it-policies**

#### **Comments and suggestions**

In order to ensure we provide the highest quality resources and services we value your feedback because your opinion matters to us. Please help us by passing on any comments or suggestions for improvements at: **ulster.ac.uk/ds/about/contact-us/comments**

#### **Are personally owned devices supported?**

Digital Services are unable to offer generic IT support related to issues with personally owned devices such as Operating System/Application/Hardware failures but may be able to offer advice to you on how it could be resolved on a best endeavour basis.

Support is specifically available for connection to the Eduroam wireless service, and advice related to the accessing of University online systems such as the Portal, Blackboard and Office 365.

#### **Need help?**

If you require support for any of our services, the Digital Services IT Service Desk is your first point of contact. Our IT Service Desk has several facilities:

#### **IT Service Desk tile on the Staff Portal**

This leads you to our [Self-Service Portal](https://ulster.unidesk.ac.uk/tas/public/index.jsp) where you can:

- View the self-help Knowledge Base to find answers to common queries
- Report an issue to the Service Desk using the 'New call' button

#### **Phone:** 028 9536 7776

**Email:** servicedesk@ulster.ac.uk You can view details of the Service Desk [Opening Hours](https://www.ulster.ac.uk/ds/getting-help/service-desk) on our website.

#### **Twitter**

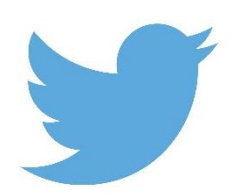

Follow us on Twitter to get the latest IT News and alerts. Please note that this is not intended to be used for individual support purposes. If you require IT assistance, please refer to 'Need Help?' section for further advice. **@UlsterUniDS**

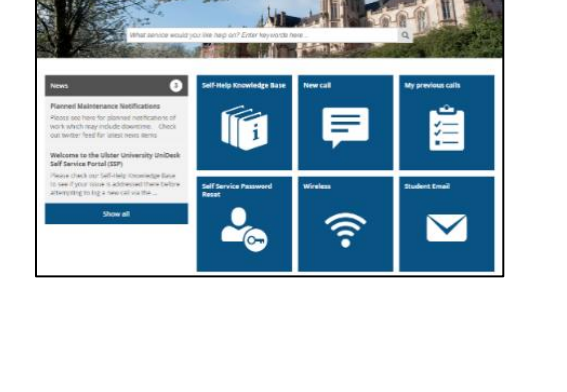